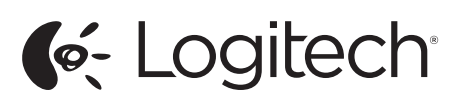

Logitech® Bluetooth Mouse M557 Setup Guide

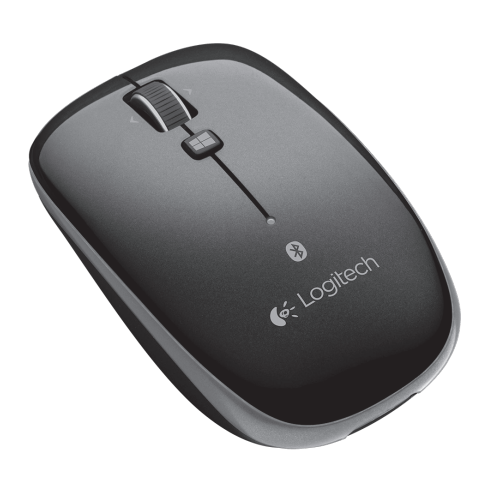

Logitech® Bluetooth Mouse M557 Setup Guide

C-Logitech

AA

AA

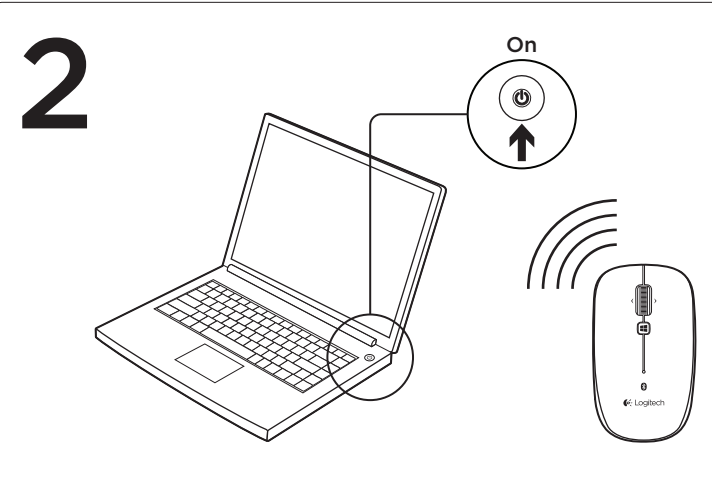

#### English

Connect the M557 using Bluetooth®

- • Open the Settings charm and click Devices (in PC settings). Click Add a Device and select
- Bluetooth Mouse M557 from the list of wireless devices. For Windows 7 and Mac® connection go
- to www.logitech.com/support/m55

• Press the Bluetooth connect button on the bottom of the mouse to enter discovery mode. The blue LED on top of the mouse will blink while the mouse is in discovery mode.

# Windows® 8:

# Deutsch

Verbinden der M557 über Bluetooth®

• Drücken Sie an der Unterseite der Maus auf die Bluetooth-Verbindungstaste, um den Erkennungsmodus zu aktivieren. Während sich die Maus im Erkennungsmodus befindet, blinkt die blaue LED auf der Oberseite der Maus.

#### Windows<sup>®</sup> 8:

- • Öffnen Sie den Charm "Einstellungen" und klicken Sie auf "Geräte" (in den PC-Einstellungen).
- Klicken Sie auf "Gerät hinzufügen" und wählen Sie "Bluetooth Mouse 557" aus der Liste der kabelloser Geräte.

Rufen Sie für Verbindungen unter Windows 7 und Mac® die Seite www.logitech.com/ support/m557 auf.

# Français

Connexion de la souris M557 via Bluetooth®

• Чтобы включить режим обнаружения устройств, нажмите на нижней панели мыши кнопку соединения Bluetooth. Когда мышь находится в режиме обнаружения устройств, светодиод на ее верхней панели мигает синим.

3

- • Appuyez sur le bouton de connexion Bluetooth, situé sous la souris, pour activer le mode de détection. Le témoin bleu situé sur la partie supérieure de la souris clignote
- Windows® 8:
- • Ouvrez la fonction Paramètres et cliquez sur Périphériques (dans Paramètres du PC). • Cliquez sur Ajouter un périphérique
- Mouse M557 dans la liste des périphériques sans fil. Pour une connexion sous Windows 7
- support/m557

- 
- lorsqu'elle est en mode de détection.
- 
- et sélectionnez la souris Bluetooth
- et Mac®, visitez le site www.logitech.com/

#### Italiano

Connessione del mouse

• Premere il pulsante per la connessione Bluetooth nella parte inferiore del mouse per attivare la modalità di rilevamento. Quando il mouse entra in questa modalità, il LED blu, collocato nella parte superiore, inizia a lampeggiare.

#### Windows® 8:

- • Aprire l'accesso alle impostazioni e fare clic su Dispositivi (in Impostazioni PC).
- • Fare clic su Aggiungi un dispositivo e selezionare Bluetooth Mouse M557 dall'elenco dei dispositivi wireless. Per informazioni sulla connessione in Windows 7 e Mac® andare a www.logitech.com/support/m557
- Windows<sup>®</sup> 8: • Otwórz pasek funkcji Ustawienia i kliknij opcję Urządzenia (w sekcji
- Ustawienia komputera). • Kliknij opcję Dodaj urządzenie i wybierz pozycję Bluetooth Mouse M557 z listy urządzeń

**По-русски**

Подключите мышь M557 с помощью Bluetooth®

#### Windows<sup>®</sup> 8: • Avage Settings (Sätted) ja klõpsake valikut Devices (Seadmed) (arvuti sätetes).

**Windows® 8.** 

• Нажмите чудо-кнопку «Параметры» и щелкните «Устройства» (в параметрах компьютера). • Щелкните «Добавить устройство» и выберите мышь Bluetooth Mouse M557 в списке беспроводных

- M557 tramite Bluetooth®
- - pomocí Bluetooth®
		- části myši bliká modře.

#### Windows® 8:

устройств.

Сведения о подключении мыши вWindows 7 и Mac® см. на веб-странице www.logitech.com/

support/m557

Prijunkite M557 per "Bluetooth®"

Magyar

Az M557 egér

prisijungimo mygtuką "Bluetooth connect", kad perjungtumėte ryšio paieškos režimą. Mėlynas šviesos DIODAS pelės viršuje mirksės tol,

- csatlakoztatása Bluetooth® segítségével Bluetooth®-i abil
- • Nyomja le az egér alján lévő Bluetooth-csatlakoztató gombot, hogy az egér észlelési módba kerüljön. Amíg az egér észlelési módban van, a tetején lévő kék LED villog.
- Windows® 8:
- Atidarykite mygtuką "Settings" (Nustatymai) ir spustelėkite "Devices" (Prietaisai) (kompiuterio nustatymuose). • Spustelėkite Pridėti prietaisą
- ("Add a Device") ir pasirinkite "Bluetooth Mouse M557" pelę iš belaidžių prietaisų sąrašo. Kaip prijungti prie "Windows 7" ir "Mac®" žiūrėkite svetainėje www.logitech.com/

- • Nyissa meg a Beállítások gombot és kattintson az Eszközök pontra (a számítógép beállításaiban).
- • Kattintson az Eszköz hozzáadása elemre és válassza a Bluetooth Mouse M557 eszközt a vezeték nélküli eszközök listájából.
- Windows 7 és Mac® esetében a csatlakoztatáshoz keresse fel a www.logitech.com/support/m557 webhelyet.

#### njegovu vrhu. Windows<sup>®</sup> 8:

# Česká verze

- Připojení myši M557
- • Aktivujte režim hledání stisknutím tlačítka pro připojení Bluetooth na spodní straně myši. Pokud je myš v režimu hledání, indikátor v horní

- U meniju "Settings" (Postavke) kliknite na "Devices" (Uređaji) (U podešavanjima računara). Kliknite na "Add a Device" şi faceţi clic pe Devices (Dispozitive) (din setările PC-ului). • Faceti clic pe Add a Device (Adăugare dispozițiy) și selectați
- (Dodaj uređaj) i izaberite Bluetooth Mouse M557 sa liste bežičnih uređaja.

Nastavení a klikněte na Zařízení

# • Klikněte na Přidat zařízení a ze vyberte myš Bluetooth Mouse M557.

- • Stiskněte ovládací tlačítko (v nastavení počítače).
- seznamu bezdrátových zařízení Informace o připojení v systémech Windows 7 a Mac® naleznete na stránce www.logitech.com/support/m557

#### Windows<sup>®</sup> 8: • Odprite čarobni gumb Nastavitve

### Po polsku

8 ← Logitech

> Podłącz mysz M557 przy użyciu interfejsu Bluetooth®

> > myši bliká modrou. Windows<sup>®</sup> 8:

descoperire. Windows<sup>®</sup> 8:

bezprzewodowych. Aby uzyskać informacje dotyczące podłączania w systemie Windows 7 lub na komputerze Mac®, otwórz stronę www.logitech.com/support/m557

> Bluetooth Mouse M557 din lista de dispozitive wireless. Pentru conexiunea cu Windows 7 şi Mac®, accesati www.logitech.com/support/m557

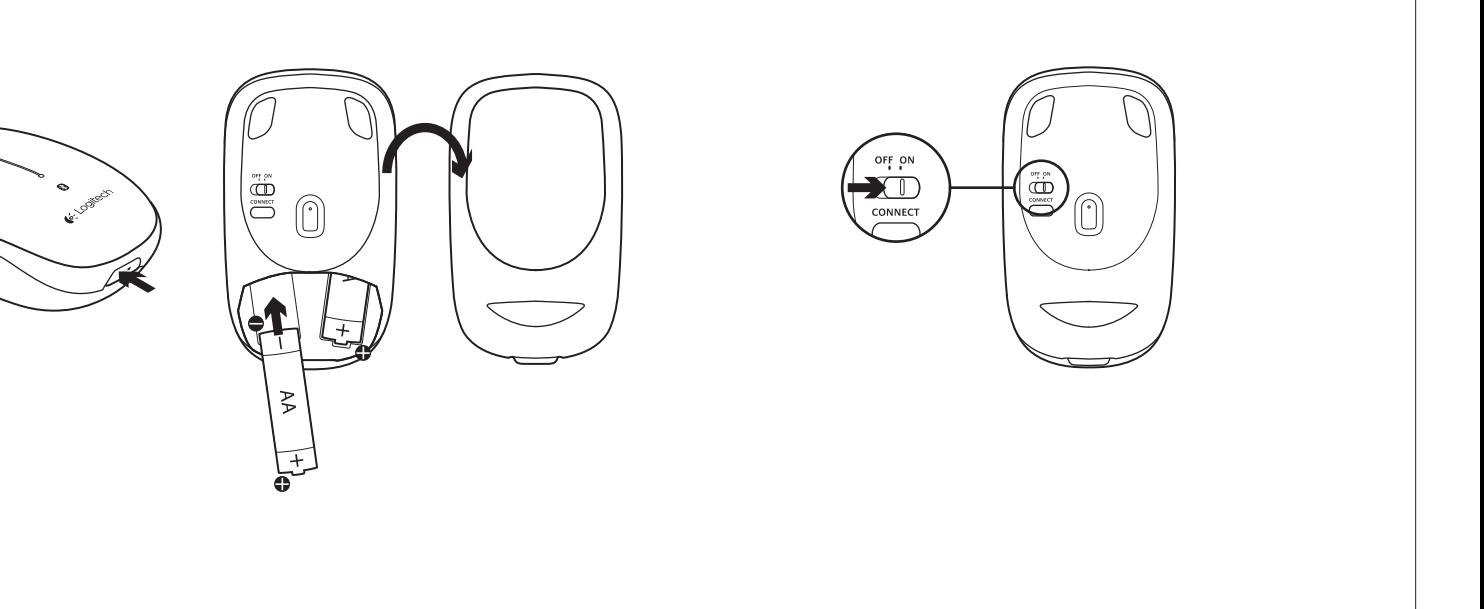

### Eesti

M557 ühenduse loomine

ühenduse nuppu. Tuvastusrežiimis hakkab hiire peal olev LED-tuli

siniselt vilkuma.

- Отворете препратка Настройки и щракнете Устройства (в настройки на компютър).
- • Щракнете Добавяне на устройство и изберете Bluetooth Mouse M557 от списъка с безжични устройства. За връзка сWindows 7 и Mac® отидете на www.logitech.com/support/m557

• Naciśnij przycisk łączenia Bluetooth na spodzie myszy, aby przełączyć ją na tryb wyszukiwania. W trybie wyszukiwania dioda LED u góry myszy pulsuje niebieskim światłem. • Paspauskite pelės viršuje esantį

• Klõpsake valikut Add a Device (Lisa seade) ja valige raadiovõrguseadmete loendist Bluetooth Mouse M557. Teavet Windows 7 ja Mac®-iga ühenduse loomise kohta leiate aadressilt

www.logitech.com/support/m557

# Latviski

Pievienojiet peli "M557", izmantojot "Bluetooth"® tīklu • Lai aktivizētu meklēšanas režīmu, peles apakšā nospiediet pogu

- "Bluetooth connect" ("Bluetooth" savienojums). Kad ir aktivizēts peles meklēšanas režīms, mirgo zilais LED
- indikators peles virspusē. Operētājsistēmā "Windows® 8".
- • Atveriet "Settings" (Iestatījumi)
- viedpogu un datora iestatījumu sadaļā noklikšķiniet uz vienuma "Devices" (Ierīces). • Noklikšķiniet uz iespējas "Add a
- Device" (Pievienot ierīci) un bezvadu ierīču sarakstā atlasiet vienumu "Bluetooth Mouse M557". Lai uzzinātu, kā izveidot savienojumu operētājsistēmā "Windows 7" un "Mac"®,

• Tuvastusrežiimi aktiveerimiseks Povežite M557 pomoću tehnologije Bluetooth®

vajutage hiire all asuvat Bluetooth-• Pritisnite gumb za povezivanje Bluetootha koji se nalazi na donjem dijelu miša da biste ušli u način rada za pronalaženje. Dok se miš nalazi u načinu rada za pronalaženje veze, treperit će plava LED žaruljica na

dodieties uz vietni www.logitech.com/ support/m557

## Lietuvių

#### kol prietaisas veiks paieškos režimu. "Windows® 8":

support/m557

#### Hrvatski

- • Otvorite gumbić Postavke i kliknite Uređaji (u postavkama računala).
- Kliknite Dodaj uređaj i na popisu bežičnih uređaja odaberite Bluetooth

Mouse M557. Upute za povezivanje s računalom s operacijskim sustavom Windows 7 ili računalom Mac® naći ćete na adresi

www.logitech.com/support/m557

# Srpski

Povezivanje uređaja M557 koristeći Bluetooth®

• Pritisnite dugme za Bluetooth povezivanje na donjoj strani miša da biste prešli u režim otkrivanja. Plava LED dioda na gornjoj strani miša treperi dok je miš u režimu otkrivanja.

#### Windows® 8:

Povezivanje za Windows 7 i Mac® potražite na adresi www.logitech.com/support/m557

# Slovenščina

 $\blacksquare$ 

Povežite miško M557 prek možnosti Bluetooth®

• Pritisnite gumb za vzpostavitev povezave Bluetooth na spodnji strani miške, da preklopite v način za iskanje vmesnika. Ko je miška v načinu odkrivanja, modra lučka LED na vrhu miške utripa.

in kliknite Naprave (v možnosti Nastavitve računalnika). • Kliknite Dodaj napravo in na seznamu brezžičnih naprav izberite Bluetooth Mouse M557. Za vzpostavitev povezave z operacijskim sistemom Windows 7 in Mac® obiščite spletno mesto www.logitech.com/

support/m557 Slovenčina

Pripojenie myši M557 pomocou Bluetooth® • Stlačením tlačidla na pripojenie Bluetooth na spodnej strane myši aktivujte režim hľadania. Ak sa myš nachádza v režime hľadania, indikátor na hornej časti

• Stlačte kľúčové tlačidlo Nastavenie a kliknite na Zariadenia (v nastavení

počítača).

• Kliknite na Pridať zariadenie a zo zoznamu bezdrôtových zariadení vyberte myš Bluetooth Mouse M557.

Informácie o pripojení v systémoch Windows 7 a Mac® nájdete na stránke www.logitech.com/support/m557

Română

Conectarea mouse-ului M557 folosind Bluetooth® • Apăsaţi pe butonul de conectare Bluetooth de pe baza mouse-ului pentru a intra în modul descoperire. LED-ul albastru din partea de sus a mouse-ului va lumina intermitent în timp ce mouse-ul se află în modul

• Deschideţi butonul Settings (Setări)

### **Български**

Свържете M557 с помощта на Bluetooth®

• Натиснете бутона за свързване на Bluetooth от долната страна на мишката, за да влезете в режим на откриване. Синият светодиод отгоре на мишката ще започне да мига, когато тя е в режим на откриване.

#### **Windows® 8:**

#### **Українська**

Підключіть мишу M557

- за допомогою Bluetooth® • Натисніть кнопку підключення через Bluetooth на нижній панелі миші, щоб перейти до режиму виявлення. Поки миша перебуватиме
- в цьому режимі, на її верхній панелі миготітиме синій індикатор. **ОС Windows® 8.**
- • Натисніть ключову кнопку «Параметри», а потім натисніть «Пристрої» (в настройках ПК).
- Натисніть «Додати пристрій» і виберіть Bluetooth Mouse M557 зі списку бездротових пристроїв.
- Щоб отримати інформацію щодо підключення миші доОСWindows 7 і Mac®, відвідайте вебсторінку www.logitech.com/support/m557

© 2013 Logitech. All rights reserved. Logitech, the Logitech logo, and other Logitech marks are owned by Logitech and may be registered. Mac and the Mac logo are trademarks of Apple Inc., registered in the U.S. and other countries. The Bluetooth word mark and logos are owned by the Bluetooth SIG, Inc. and any use of such marks by Logitech is under license. Microsoft, Windows, and the Windows logo are trademarks of the Microsoft group of companies. All other trademarks are the property of their respective owners. Logitech assumes no responsibility for any errors that may appear in this manual. Information contained herein is subject to change without notice.

www.logitech.com

# www.logitech.com/support/m557

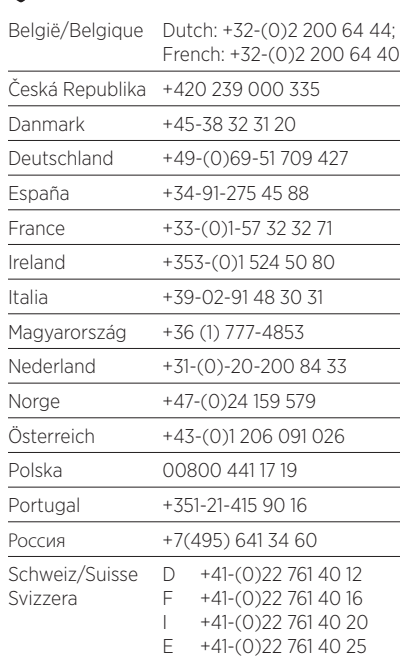

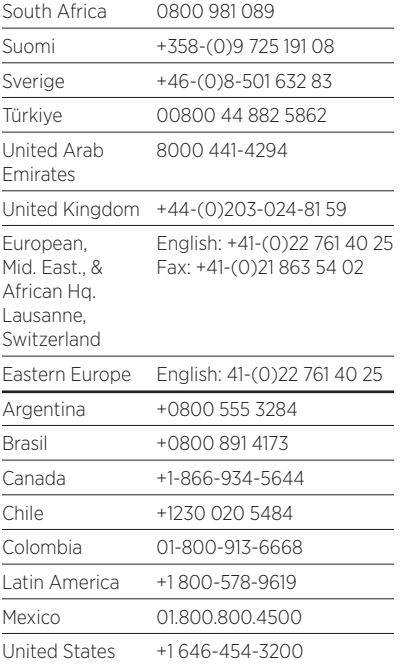

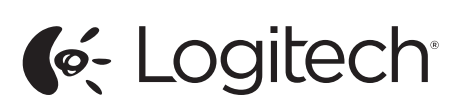

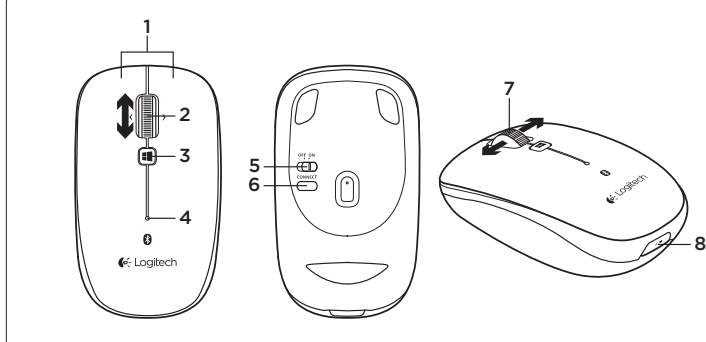

# English

- Features
- 1. Left and right mouse buttons 2. Scroll wheel
- 3. Windows 8 start menu button 4. Battery and Bluetooth LED Blinks blue when pairing and red when battery power is low.
- 5. ON and OFF switch
- 6. Bluetooth connection button 7. Tilt wheel—back and forward
- 8. Battery door release

### Deutsch

3. Windows 8-Startmenü-Taste 4. Batterie- und Bluetooth-LED Blinkt beim Pairen blau und bei niedrigem Batteriestand rot.

5. Ein-/Ausschalter

6. Bluetooth-Verbindungstaste 7. Scrollrad – Vor- und Zurückfunktion 8. Batteriefachdeckel-Entriegelung

Français

Fonctionnalités

1. Boutons gauche et droit de la souris

2. Roulette de défilement 3. Bouton du menu Démarrer de Windows 8

5. Переключатель ON/OFF (ВКЛ./ВЫКЛ.) 6. Кнопка соединения Bluetooth

est faible.)

- 4. Témoin de charge des piles et de connexion Bluetooth (Clignote en bleu lors du couplage et en rouge **По-русски** Возможности
- lorsque le niveau de charge des piles 1. Левая и правая кнопки мыши 2. Колесико прокрутки 3. Кнопка открытия меню «Пуск»
- 5. Commutateur Marche/Arrêt 6. Bouton de connexion Bluetooth
- 7. Roulette multidirectionnelle (suivant et précédent)
- 8. Bouton d'ouverture du compartiment des piles

# Italiano

- Caratteristiche
- 1. Pulsanti sinistro e destro del mouse 2. Scroller
- 3. Menu Start di Windows 8
- 4. LED delle batterie e di Bluetooth Lampeggia di colore blu durante l'associazione e di colore rosso quando il livello di carica delle batterie è basso.
- 5. Pulsante ON/OFF.
- 6. Pulsante per la connessione Bluetooth.
- 7. Scroller inclinabile: avanti e indietro 8. Rilascio del coperchio del vano

batterie

в Windows 8

4. Светодиод состояния батареи и соединения Bluetooth мигает синим в процессе сопряжения и красным при низком

уровне заряда батареи.

7. Sasveriet ritenīti uz priekšu un atpakaļ 8. Baterijas nodalījuma vācina sprūds

8. Фиксатор крышки батарейного

отсека Magyar Jellemzők

1. Jobb és bal egérgomb 2. Görgetőkerék

3. Windows 8 Start menü gombja 4. Az akkumulátor és a Bluetooth LED-je (Párosításkor kéken, az akkumulátor alacsony töltöttsége esetén pedig pirosan villog.)

5. Hálózati kapcsoló

6. Bluetooth-csatlakoztató gomb 7. Dönthető egér (vissza és előre)

# Česká verze

- Funkce
- 1. Levé a pravé tlačítko myši 2. Rolovací kolečko
- 3. Tlačítko nabídky Start systému
- Windows 8 4. Indikátor baterie a Bluetooth Při párování bliká modře, pokud je baterie téměř vybitá, bliká červeně.
- 5. Vypínač ON (zap) a OFF (vyp) 6. Tlačítko pro připojení Bluetooth
- 7. Наклон колесика—назад и вперед 7. Naklápěcí tlačítko — přechod zpět a vpřed 8. Tlačítko pro otevření krytu baterií
	- Po polsku

# Funkcje

- Funkcie
- 1. Ľavé a pravé tlačidlo myši
- 2. Posúvacie koliesko 3. Tlačidlo ponuky Štart systému
- Windows 8
- 4. Indikátor batérie a Bluetooth Pri párovaní bliká na modro; ak je batérie takmer vybitá, bliká na červeno.
- 5. Prekidač za uključivanje i isključivanje 5. Vypínač ON (zap) a OFF (vyp)
	- 6. Tlačidlo na pripojenie Bluetooth
	- 7. Naklápacie tlačidlo prechod späť a vpred
	- 8. Tlačidlo na otvorenie krytu batérií

- 1. Lewy i prawy przycisk myszy
- 2. Kółko przewijania
- 3. Przycisk menu startowego systemu Windows 8 4. Dioda LED baterii i interfejsu Bluetooth (Mruga na niebiesko podczas parowania oraz
- na czerwono, gdy bateria jest prawie rozładowana.)
- 5. Wyłącznik 6. Przycisk połączenia Bluetooth
- 7. Kółko przechylane "wstecz" i ..dalei"
- 8. Przycisk zwalniający drzwiczki komory na baterie

Eesti Kirjeldus

1. Vasak ja parem hiireklahv

2. Kerimisratas

3. Windows 8 avamenüü nupp 4. Patarei- ja Bluetoothi-LED – ühildamise ajal vilgub siniselt ja tühja aku puhul punaselt. 5. Sisse- ja väljalülitamise lüliti 6. Bluetooth-ühenduse nupp

- Функції
- 1. Ліва та права кнопки миші
- 2. Коліщатко

7. Kallutatav ratas

8. Patareipesa kaane vabasti

Latviski Apraksts

1. Kreisā un labā peles poga

2. Ritenītis

3. "Windows 8" sākuma izvēlnes poga 4. Bateriju un "Bluetooth" LED

- 3. Кнопка меню «Пуск» ОС Windows 8 4. Індикатор стану заряду акумуляторів і Bluetooth:миготить синімпід час підключення та червонимуразі низького заряду акумуляторів.
- 5. Перемикач увімкнення/вимкнення 6. Кнопка підключення за допомогою Bluetooth
- 7. Нахил коліщатка: перехід назад

indikators

mirgo zilā krāsā, kad notiek savienošana pārī, un sarkanā, kad bateriju uzlādes līmenis ir zems. 5. "ON" (Ieslēgšanas) un "OFF" (Izslēgšanas) slēdzis 6. "Bluetooth" savienojuma veidošanas poga

- Funktionen 1. Linke und rechte Maustaste
- 2. Scrollrad
- English

#### Lietuvių Funkcijos

- 1. Kairysis ir dešinysis pelės klavišai 2. Slinkties ratukas
- 3. "Windows 8" pradžios meniu mygtukas
- 4. Baterijos ir "Bluetooth" LED mirksi mėlynai ir raudonai, kada senka baterijos energija.
- 5. Įjungimo ir išjungimo jungiklis 6. .Bluetooth" ryšio mygtukas 7. Pakreipimo ratukas pirmyn ir atgal
- 8. Baterijų dangtelio fiksatorius Hrvatski

# Značajke

Srpski Funkcije

1. Levi i desni taster miša 2. Točak za pomeranje 3. Dugme za početni meni u operativnom sistemu Windows 8 4. LED dioda za bateriju i Bluetooth Treperi u plavoj boji kada je uparivanje u toku, a u crvenoj boji kada je baterija pri kraju.

- 2. Kotačić za listanje
- Windows 8
- 4. LED žaruljica baterije i Bluetootha Treperi plavo prilikom uparivanja, a crveno kada je razina napunjenosti
- 5. Prekidač za uključivanje i isključivanje 6. Gumb za povezivanje Bluetootha
- natrag i naprijed
- 8. Otvaranje vratašca odjeljka za baterije
- 1. Lijeva i desna tipka miša
- 3. Tipka za početni izbornik sustava
	-
- baterije niska.
- 7. Kotačić za naginjanje
	- - 6. Gumb za vzpostavitev

(ON/OFF)

6. Dugme za Bluetooth povezivanje 7. Točkić koji se naginje napred i nazad 8. Dugme za otvaranje poklopca

baterije Slovenščina Funkcije

1. Leva in desna tipka miške

2. Drsno kolesce

3. Gumb za meni Start v sistemu

Windows 8

4. Lučka LED baterije in povezave Bluetooth (utripa modro med seznanjanjem in rdeče, kadar je baterija skoraj prazna) 5. Stikalo za VKLOP in IZKLOP

включите мышь 2. Проверьте правильность установки батареек и замените их при необходимости. 3. Убедитесь, что на компьютере включена связь Bluetooth. 4. Повторите шаг 2 (подключите мышь M557 с помощью Bluetooth), чтобы выполнить сопряжение мыши с компьютером. Дополнительные сведения об использовании Bluetooth см. в руководстве пользователя, предоставленном изготовителем

povezave Bluetooth

- 7. Nagibno kolesce nazaj in naprej
- 8. Zatič vratc prostora za baterijo

# Slovenčina

# Română

- Caracteristici
- 1. Butoanele din stânga şi din dreapta ale mouse-ului
- 2. Rotita de derulare
- 3. Butonul meniului Start în Windows 8 4. LED baterie și Bluetooth
- Luminează intermitent în albastru când se realizează asocierea, respectiv în roşu când bateria este slabă.
- 5. Comutator ON/OFF (PORNIT/OPRIT)
- 6. Buton de conexiune Bluetooth
- 7. Înclinare rotită: înaine și înapoi 8. Dispozitiv de deblocare a usitei
- compartimentului pentru baterii
- 

# **Български**

- Функции
- 1. Ляв и десен бутон намишката
- 2. Колелце за превъртане 3. Бутон за стартовото меню
- в Windows 8
- 4. Светодиод за батерия и Bluetooth Мига в синьо, докато се свързва, и в червено, когато батерията отслабне.
- 5. Бутони ON (ВКЛЮЧВАНЕ) и OFF (ИЗКЛЮЧВАНЕ)
- 6. Бутон за Bluetooth връзка
- 7. Подвижно колелце назад и напред 8. Бутон за освобождаване на капачето
- за батериите

## **Українська**

- 8. Az elemrekesz fedelének kioldója
	- Česká verze

і вперед

8. Фіксаторвідділення для акумуляторів

## Troubleshooting

- Mouse not working:
- 1. Turn mouse ON-OFF-ON.
- 2. Check battery installation and replace. 3. Verify that Bluetooth is enabled on
- your PC. 4. Repeat Step 2 (Connect the M557 using Bluetooth) to pair your Bluetooth mouse. Refer to your computer manufacturer's documentation for more information about using Bluetooth.
- 5. For cursor issue, try a different surface.

2. Patikrinkite įdėtą bateriją. Jei ji nebeveikia, pakeiskite. 3. Isitikinkite, kad jūsų kompiuteryje vra įjungta "Bluetooth"

If you have more questions about your mouse, visit www.logitech.com/ support/m557

What do you think? Please take a minute to tell us.

# Thank you for purchasing our product.

# Deutsch

- Fehlerbehebung Die Maus funktioniert nicht:
- 1. Schalten Sie die Maus ein, aus und
- wieder ein. 2. Überprüfen Sie die Batterien und
- wechseln Sie sie ggf. aus. 3. Vergewissern Sie sich, dass Bluetooth
- auf Ihrem PC aktiviert ist. 4. Wiederholen Sie Schritt 2: Verbinden Sie die M557 über Bluetooth, um Ihre Bluetooth-Maus zu pairen. Weitere Informationen zu Bluetooth
- finden Sie in der Dokumentation des Computerherstellers. 5. Versuchen Sie es bei Cursor-Problemen mit einer anderen
- Unterlage. Weitere Informationen zu Ihrer Maus

finden Sie unter www.logitech.com/ support/m557.

Ihre Meinung ist gefragt. Bitte nehmen Sie sich etwas Zeit, um einige Fragen zu beantworten. Vielen Dank, dass Sie sich für unser Produkt entschieden haben. **Francais** 

# Dépannage

- La souris ne fonctionne pas: 1. Mettez la souris sous tension, puis hors tension et remettez-la ensuite sous tension.
- 2. Vérifiez que les piles sont bien installées et remplacez-les si nécessaire.
- 3. Vérifiez que la fonction Bluetooth est activée sur votre PC.
- 4. Répétez l'étape 2 (Connexion de la souris M557 via Bluetooth®) afin de coupler votre souris Bluetooth. Reportez-vous à la documentation accompagnant votre ordinateur pour en savoir plus sur l'utilisation de la technologie Bluetooth.
- 5. Si votre curseur ne se déplace pas correctement, essayez une autre surface.

Pour toute question sur la souris, visitez le site www.logitech.com/ support/m557

Qu'en pensez-vous? Veuillez prendre quelques minutes pour nous faire part de vos commentaires. Nous vous remercions d'avoir acheté notre produit.

### Italiano

- 1. Porniti, opriti și reporniti mouse-ul. 2. Verificaţi instalarea bateriei
- şi înlocuiţi-o. 3. Verificati dacă este activată
- conexiunea Bluetooth pe PC. 4. Repetați pasul 2 (Conectarea mouseului M557 folosind Bluetooth) pentru asocierea mouse-ului Bluetooth. Consultati documentatia producătorului computerului pentru mai multe informatii despre utilizarea conexiunii Bluetooth.
- 5. În cazul în care cursorul are probleme încercaţi o altă suprafaţă.

# Risoluzione dei problemi

Dacă aveți întrebări suplimentare despre mouse, accesaţi www.logitech.com/support/m557

Ce părere aveti?

- Il mouse non funziona: 1. Accendere, spegnere e riaccendere il mouse.
- 2. Verificare che le batterie siano inserite correttamente e, se sono scariche, sostituirle.
- 3. Verificare che Bluetooth sia abilitato sul PC.
- 4. Ripetere il punto 2: connettere il mouse M557 tramite Bluetooth per eseguire l'associazione del mouse. Per ulteriori informazioni sull'utilizzo della comunicazione Bluetooth, consultare la documentazione fornita dal produttore del computer.
- 5. Se si verificano problemi con il cursore, provare a utilizzare una superficie diversa.

Se si hanno altre domande sul mouse, visitare il sito www.logitech.com/ support/m557

# Cosa ne pensi?

Dedicaci qualche minuto del tuo tempo e inviaci un commento. Grazie per avere acquistato questo prodotto.

**По-русски**

Устранение неполадок **Мышь не работает.**

1. Включите, выключите и снова

компьютера.

5. Если возникают проблемы с указателем, попробуйте использовать мышь на другой

поверхности.

При возникновении дополнительных вопросов о мыши посетите вебстраницу www.logitech.com/

support/m557

Каковы ваши впечатления? Пожалуйста, найдите минутку, чтобы поделиться с нами своим мнением. Благодарим вас за приобретение нашего продукта!

Magyar Hibaelhárítás

Ha az egér nem működik: 1. Kapcsolja be, ki, majd ismét be

az egeret.

2. Ellenőrizze az elemeket, és cserélje

ki ha lemerültek.

3. Ellenőrizze hogy a számítógépen engedélyezve van-e a Bluetooth. 4. Ismételje meg a 2. lépést: csatlakoztassa az M557 egeret Bluetooth-on keresztül a Bluetoothegér párosításához. A Bluetooth használatával kapcsolatos további információk a számítógép gyártói dokumentációjában találhatók. 5. A kurzorral kapcsolatos probléma esetén próbálkozzon más felülettel. Ha további kérdése van az egérrel kapcsolatban, látogasson el a www.logitech.com/support/m557 címre.

Mi a véleménye? Kérjük, ossza meg velünk. Köszönjük, hogy termékünket

választotta.

Odstraňování potíží Pokud myš nefunguje:

- 1. Zapněte, vypněte a znovu zapněte myš. 2. Zkontrolujte uložení baterií a případně je vyměňte.
- 3. Zkontrolujte, zda je na vašem počítači PC aktivována funkce Bluetooth.
- 4. Opakujte krok 2 (Připojení myši M557 pomocí Bluetooth) pro spárování myši prostřednictvím rozhraní Bluetooth. Další informace o používání rozhraní Bluetooth naleznete v dokumentaci výrobce vašeho počítače.
- 5. V případě potíží s kurzorem

vyzkoušejte myš na jiném povrchu. Máte-li další otázky týkající se vaší myši, navštivte stránku www.logitech.com/ support/m557

Jaký je váš názor? Udělejte si chvíli čas a řekněte nám svůj názor. Děkujeme, že jste zakoupili náš produkt.

## Po polsku

Rozwiązywanie problemów Mysz nie działa:

- 1. Po włączeniu myszy wyłącz ją, a następnie włącz jeszcze raz.
- 2. Sprawdź, czy baterie są prawidłowo zainstalowane. W razie potrzeby wymień na nowe.
- 3. Sprawdź, czy w komputerze PC został włączony interfejs Bluetooth.
- 4. Powtórz krok 2 (Podłącz mysz M557 przy użyciu interfejsu Bluetooth) w celu sparowania myszy Bluetooth. Więcej informacji o korzystaniu z funkcji Bluetooth znajdziesz w dokumentacji dostarczonej przez producenta komputera.
- 5. W przypadku problemów z kursorem wypróbuj działanie myszy na innej powierzchni.

#### Jeśli masz więcej pytań o mysz, wejdź na stronę www.logitech.com/support/m557

Co o tym myślisz? Poświęć chwilę, aby podzielić się z nami swoją opinią. Dziękujemy za zakup naszego produktu.

Eesti

Tõrkeotsing Hiir ei tööta

1. Lülitage hiir SISSE-VÄLJA-SISSE. 2. Veenduge, et patareid on õigesti

paigaldatud.

3. Veenduge, et Bluetooth on arvutis

aktiveeritud.

4. Korrake Bluetooth-hiire ühildamiseks 2. toimingut (M557 ühenduse loomine Bluetooth®-i abil). Bluetoothi

kasutamise kohta lisateabe

saamiseks vaadake oma arvuti tootja

dokumentatsiooni.

5. Probleemide korral kursoriga proovige hiirt kasutada muul aluspinnal. Kui teil on oma hiire kohta veel küsimusi, külastage veebilehte www.logitech.com/

support/m557

Milline on teie arvamus? Varuge hetk aega ja andke meile teada. Täname teid, et ostsite meie toote!

Latviski

Problēmu novēršana Ja pele nedarbojas, veiciet turpmākās darbības. 1. IESLĒDZIET – IZSLĒDZIET – IESLĒDZIET peli.

2. Pārbaudiet, vai baterijas ir ievietotas pareizi, un nomainiet, ja nepieciešams.

3. Pārliecinieties, ka jūsu datoram ir iespējots "Bluetooth" tīkls. 4. Atkārtojiet 2. darbību (pievienojiet peli "M557", izmantojot "Bluetooth"), lai savienotu pārī savu "Bluetooth" peli. Lai uzzinātu vairāk par "Bluetooth" tīkla izmantošanu, skatiet sava datora ražotāja

dokumentāciju.

5. Ja nedarbojas kursors, pamēģiniet darbināt peli uz citas virsmas. Ja jums ir vēl jautājumi par savu peli, apmeklējiet vietni www.logitech.com/

support/m557

Kāds ir jūsu viedoklis? Lūdzu, veltiet nedaudz laika, lai mums to pastāstītu. Paldies, ka iegādājāties

mūsu izstrādājumu!

Lietuvių

Trikčių diagnostika

Pelė neveikia:

1. Pelę įjunkite, tada išjunkite ir

vėl įjunkite.

4. Pakartokite 2 veiksmą (prijunkite M557 per "Bluetooth") norėdami suporuoti savo "Bluetooth" pelę. Daugiau informacijos apie "Bluetooth" naudojimą žr. kompiuterio gamintojo

dokumentacijoje.

5. Jei yra problemų su žymekliu, pabandykite ppadėti pelę ant

kito paviršiaus.

Jei turite daugiau klausimų apie savo pelę, apsilankykite www.logitech.com/

support/m557 Ką manote?

Skirkite mums minutėlę ir pasakykite. Dėkojame, kad įsigijote mūsų gaminį.

Hrvatski

Otklanjanje poteškoća

Miš ne radi:

1. Uključite miš, isključite ga i ponovno

uključite.

2. Provjerite baterije i po potrebi

ih zamijenite.

3. Provjerite je li Bluetooth omogućen

na vašem računalu.

4. Ponovite korak 2 (Povežite M557 pomoću tehnologije Bluetooth) kako biste uparili Bluetooth miš. Dodatne informacije o upotrebi tehnologije Bluetooth potražite u dokumentaciji isporučenoj

s računalom.

5. Ako naiđete na poteškoće

s pokazivačem, pokušajte upotrijebiti miš na nekoj drugoj podlozi. Ako imate dodatnih pitanja o mišu, posjetite web-mjesto www.logitech.com/

support/m557 Što mislite?

Odvojite minutu i recite nam.

Zahvaljujemo na kupnji našeg proizvoda.

# Srpski

Rešavanje problema Miš ne radi:

# 1. Uključite, isključite i ponovo

- uključite miš. 2. Proverite bateriju i zamenite je.
- 3. Proverite da li je Bluetooth omogućen na računaru.
- 4. Ponovite korak 2 (Povezivanje uređaja M557 koristeći Bluetooth) da biste uparili Bluetooth miša. Više informacija o korišćenju Bluetooth tehnologije potražite u dokumentaciji proizvođača računara.
- 5. Ako imate problema sa pokazivačem, isprobajte drugu površinu. Ako imate još pitanja u vezi sa mišem,
- posetite lokaciju www.logitech.com/ support/m557 Kakvi su vaši utisci?

Odvojite malo vremena da nam saopštite. Hvala vam što ste kupili naš proizvod.

# Slovenščina

- Odpravljanje težav Miška ne deluje:
	- 1. VKLOPITE-IZKLOPITE-VKLOPITE miško.
	- 2. Preverite, ali sta bateriji pravilno nameščeni, in ju po potrebi zamenjajte.
	- 3. Preverite, ali je v računalniku omogočena povezava Bluetooth.
	- 4. Ponovite 2. korak (povežite miško M557 prek povezave Bluetooth), da seznanite miško Bluetooth. Več informacij o uporabi tehnologije Bluetooth najdete v dokumentaciji proizvajalca računalnika.
	- 5. Če imate težave s kazalcem poskusite miško uporabljati na drugačni površini. Če imate več vprašanj o miški,

obiščite spletno mesto www.logitech.com/support/m557

- 
- Kakšno je vaše mnenje? Vzemite si minuto, da nam poveste. Zahvaljujemo se vam za nakup izdelka.

# Slovenčina

Riešenie problémov Myš nepracuje:

- 1. Zapnite, vypnite a znova zapnite myš. 2. Skontroluite vloženie batérií
- a v prípade potreby ich vymeňte. 3. Overte, či je na počítači aktivovaná
- funkcia Bluetooth. 4. Opakujte krok 2 (Pripojenie myši
- M557 pomocou Bluetooth), ak chcete spárovať myš prostredníctvom rozhrania Bluetooth. Ďalšie informácie o používaní rozhrania Bluetooth nájdete v dokumentácii výrobcu počítača.

5. V prípade problémov s kurzorom vyskúšajte myš na inom povrchu. Ak máte ďalšie otázky týkajúce sa myši, navštívte stránky www.logitech.com/ support/m557

Aký je váš názor?

Venujte nám chvíľu času

a povedzte nám to. Ďakujeme vám za kúpu nášho produktu.

# Română

# Depanare

Mouse-ul nu funcţionează:

Acordaţi-ne un minut pentru a ne spune. Vă mulţumim că aţi achiziţionat produsul nostru.

**Български**

Отстраняване на неизправности

**Мишката не работи:**

1. Включете, изключете и пак включете

мишката.

и я заменете

2. Проверете как е поставена батерията

3. Проверете дали Bluetooth функционалността е разрешена

в компютъра ви.

4. Повторете стъпка 2: (свържете M557 чрез Bluetooth), за да свържете Bluetooth мишката си. За повече информация относно използването на Bluetooth вижте документацията от производителя на компютъра. 5. Ако курсорът изпитва затруднения, опитайте друга повърхност. Ако имате други въпроси относно мишката си, посетете www.logitech.com/

support/m557 Какво мислите? Отделете няколко минути, за да ни кажете. Благодарим ви, че закупихте нашия продукт.

**Українська**

Інформація щодо усунення

несправностей **Миша не працює:**

1. Увімкніть, вимкніть і знову ввімкніть мишу.

2. Перевірте встановлення акумуляторів

і замініть їх.

3. Перевірте, чи ввімкнено на ПК функцію Bluetooth.

4. Повторіть крок 2 (підключіть M557 за допомогою Bluetooth, щоб підключити мишу з підтримкою Bluetooth). За додатковою інформацією про використання Bluetooth зверніться до документації до комп'ютера. 5. Якщо курсор не рухається, спробуйте скористатися мишею на іншій поверхні.

За наявності додаткових питань щодо роботи миші відвідайте веб-сайт www.logitech.com/support/m557

Ваші думки

Будь ласка, поділіться з нами

своїми враженнями. Дякуємо за покупку

нашого продукту.